# 嘉實資訊 **JDWLSHKQuoteObj.dll** 報價元件 使用說明

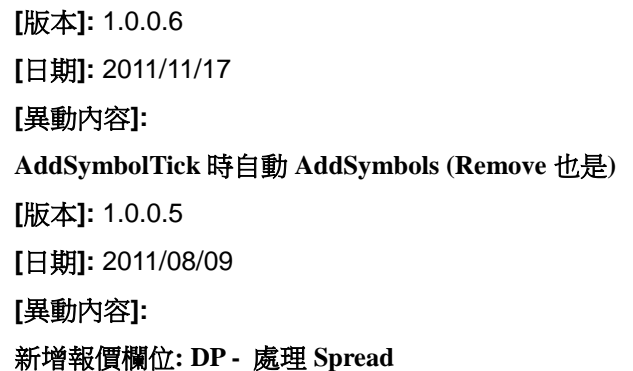

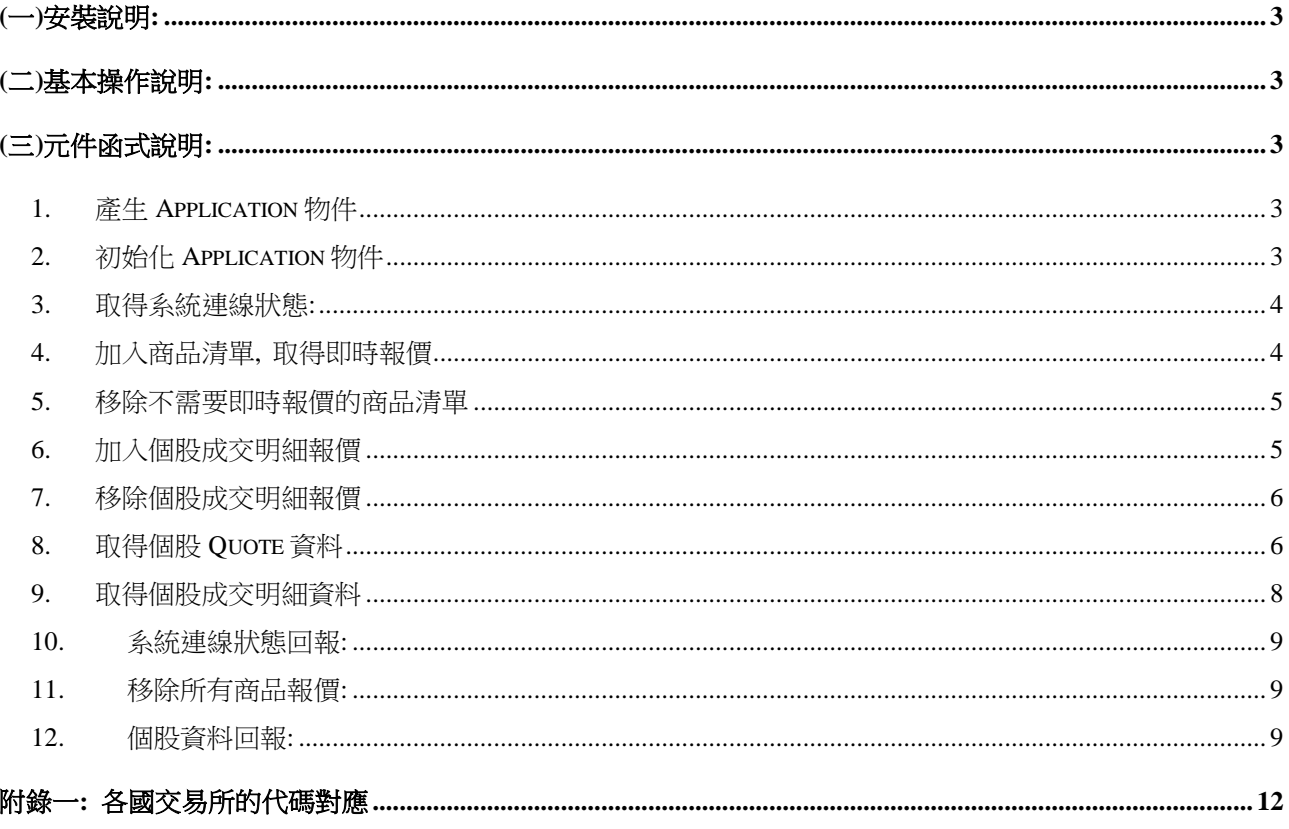

# <span id="page-2-0"></span>**(**一**)**安裝說明**:**

.

1. 請將下列檔案置於 XQWLSHK 安裝目錄: 例如 C:\WLS > JDWLSHKQuoteObj.dll

# <span id="page-2-1"></span>**(**二**)**基本操作說明

- 1. 使用報價元件, 必須啟動並登入 XQWLSHK, 才能取得即時報價資料.
- 2. .NET 開發者, 利用 Add Reference, 加入 JDWLSHKQuoteObj.dll
- 3. 若是 Windows 7 以上的作業系統,紅財神與程式都需使用管理員權限開啟。

# <span id="page-2-2"></span>**(**三**)**元件函式說明**:**

#### <span id="page-2-3"></span>**1.** 產生 **Application** 物件

【C#使用範例】

using JDWLSHKQuoteOBJLib;

JDWLSHKQuoteOBJLib.ApplicationJDWLSHKQuote g\_app = new

ApplicationJDWLSHKQuote();

【VB 使用範例】

Dim WithEvents g\_App As JDWLSHKQuoteOBJLib.ApplicationJDWLSHKQuote

Set g\_App = New JDWLSHKQuoteOBJLib.ApplicationJDWLSHKQuote

#### <span id="page-2-4"></span>**2.** 初始化 **Application** 物件

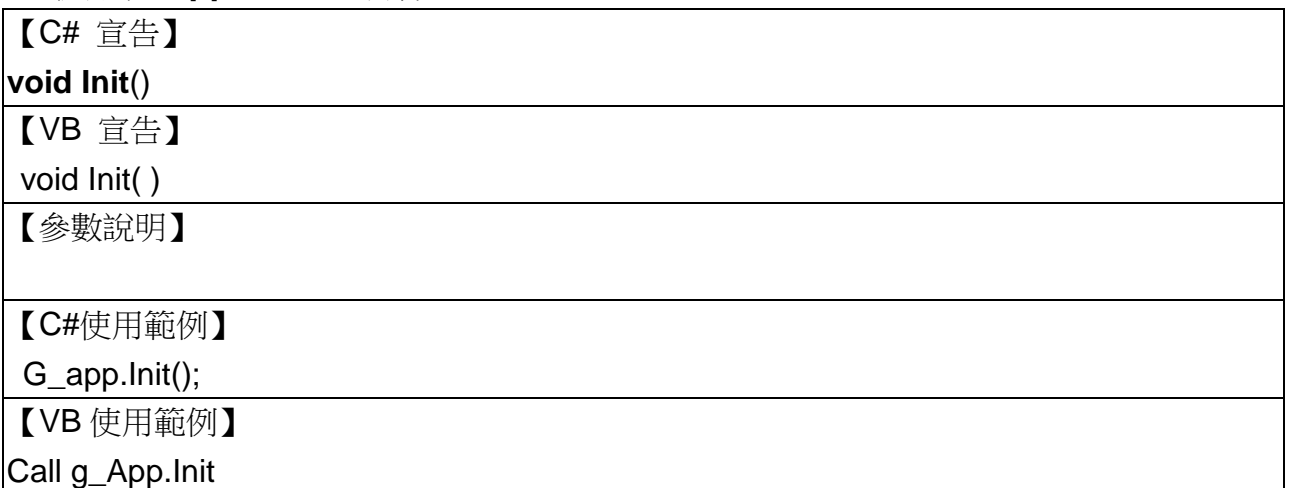

# <span id="page-3-0"></span>**3.** 取得系統連線狀態**:**

【C# 宣告】

**bool GetSystemStatus**()

【VB 宣告】

#### **byVal GetSystemStatus**()

【參數說明】

# 【回傳值說明】

Bool 值代表系統連線狀態, TRUE 表示連線中

【C#使用範例】

bool bOn = g\_App.GetSystemStatus()

【VB 使用範例】

Dim bOn as boolean

bOn = g\_App.GetSystemStatus()

# <span id="page-3-1"></span>**4.** 加入商品清單**,** 取得即時報價

【C# 宣告】

**void AddSymbols**(**string** *bstrSymIDs*)

【VB 宣告】

**void AddSymbols**(**ByVal** SymIDs As String)

【參數說明】

SymIDs 是商品 ID 清單, 每個商品 ID 之間以",'分隔.

例如: **TSE.TW,2330.TW,1301.TW,2317.TW**

商品 ID 的格式為: **[Symbol ID].[Exch ID]**

例如: **2330.TW** 其中 2330 為台積電代碼, TW 為台灣證券交易所

詳細的的交易所代碼, 請參考 附錄一**:**交易所代碼對應

【C#使用範例】

G\_app. AddSymbols("TSE.TW,2330.TW,1301.TW,2317.TW");

【VB 使用範例】

Call g\_App.AddSymbols("TSE.TW,2330.TW,1301.TW,2317.TW")

# <span id="page-4-0"></span>**5.** 移除不需要即時報價的商品清單

#### 【C# 宣告】

**void RemoveSymbols**(**string** *bstrSymIDs*)

【VB 宣告】

**void RemoveSymbols**(**ByVal** SymIDs As String)

【參數說明】

SymIDs 是ㄧ串商品 ID, 每個商品 ID 之間以",'分隔.

例如: **2330.TW,1301.TW**

商品 ID 的格式為: **[Symbol ID].[Exch ID]**

例如: **2330.TW** 其中 2330 為台積電代碼, TW 為台灣證券交易所

詳細的的交易所代碼, 請參考 附錄一**:**交易所代碼對應

【C#使用範例】

G\_app. RemoveSymbols("2330.TW,1301.TW");

【VB 使用範例】

Call g\_App.RemoveSymbols("2330.TW,1301.TW")

#### <span id="page-4-1"></span>**6.** 加入個股成交明細報價

【C# 宣告】

**void AddSymbolTick**(**string** *bstrSymID*)

【VB 宣告】

**void AddSymbolTick** (**ByVal** SymID As String)

【參數說明】

SymID 是商品 ID,例如: **2330.TW**

商品 ID 的格式為: **[Symbol ID].[Exch ID]**

例如: **2330.TW** 其中 2330 為台積電代碼, TW 為台灣證券交易所

詳細的的交易所代碼, 請參考 附錄一**:**交易所代碼對應

【C#使用範例】

G\_app. AddSymbolTick("2330.TW");

【VB 使用範例】

Call g\_App.AddSymbolTick("2330.TW")

# <span id="page-5-0"></span>**7.** 移除個股成交明細報價

#### 【C# 宣告】

#### **void RemoveSymbolTick**(**string** *bstrSymID*)

【VB 宣告】

**void RemoveSymbolTick** (**ByVal** SymID As String)

【參數說明】

SymID 是商品 ID,例如: **2330.TW**

# 商品 ID 的格式為: **[Symbol ID].[Exch ID]**

例如: **2330.TW** 其中 2330 為台積電代碼, TW 為台灣證券交易所

詳細的的交易所代碼, 請參考 附錄一**:**交易所代碼對應

【C#使用範例】

G\_app. RemoveSymbolTick("2330.TW");

【VB 使用範例】

Call g\_App.RemoveSymbolTick("2330.TW")

# <span id="page-5-1"></span>**8.** 取得個股 **Quote** 資料

【C# 宣告】

**object GetQuote**(**string** *bstrSymID*)

【VB 宣告】

**GetQuote(ByVal** SymID As String**)**

【參數說明】

SymID 是商品 ID,例如: **2330.TW**

# 商品 ID 的格式為: **[Symbol ID].[Exch ID]**

例如: **2330.TW** 其中 2330 為台積電代碼, TW 為台灣證券交易所

詳細的的交易所代碼, 請參考 附錄一**:**交易所代碼對應

【回傳值說明】

回傳ㄧ維陣列的 Quote 資料: 陣列的數量為 54 個欄位, 分別為

1. 交易日期 TradingDate

- 2. 昨收 PreClose,
- 3. 漲停價 UpLimit,
- 4. 跌停價 DownLimit,
- 5. 昨量 PreTotalVolume,
- 6. 開盤價 Open,
- 7. 最高價 High,
- 8. 最低價 Low,
- 9. 五檔買進一價 BestBid[1],
- 10. 五檔買進二價 BestBid[2],
- 11. 五檔買進三價 BestBid[3],
- 12. 五檔買進四價 BestBid[4],
- 13. 五檔買進五價 BestBid[5],
- 14. 五檔買進一量 BestBidSize[1],
- 15. 五檔買進二量 BestBidSize[2],
- 16. 五檔買進三量 BestBidSize[3],
- 17. 五檔買進四量 BestBidSize[4],
- 18. 五檔買進五量 BestBidSize[5],
- 19. 五檔賣出一價 BestAsk[1],
- 20. 五檔賣出二價 BestAsk[2],
- 21. 五檔賣出三價 BestAsk[3],
- 22. 五檔賣出四價 BestAsk[4],
- 23. 五檔賣出五價 BestAsk[5],
- 24. 五檔賣出一量 BestAskSize[1],
- 25. 五檔賣出二量 BestAskSize[2],
- 26. 五檔賣出三量 BestAskSize[3],
- 27. 五檔賣出四量 BestAskSize[4],
- 28. 五檔賣出五量 BestAskSize[5],
- 29. 內盤量 InSize,
- 30. 外盤量 OutSize,
- 31. 交易單位 LotSize,
- 32. 均價 AvgPrice,
- 33. 成交 Tick index,
- 34. 成交時間 Time,
- 35. 成交價 Price,
- 36. 內外盤註記 InOut,
- 37. 買進 Bid,
- 38. 賣出 Ask,
- 39. 單量 Volume,
- 40. 總量 TotalVolume
- 41. 期貨: 委買成交筆
- 42. 期貨: 委賣成交筆
- 43. 期貨: 委買口數
- 44. 期貨: 委買筆數
- 45. 期貨: 委賣口數
- 46. 期貨: 委賣筆數
- 47. 大盤: 估計量

48. 大盤: 委買張數 49. 大盤: 委買筆數 50. 大盤: 委賣張數 51. 委賣筆數 52. 成交張數 53. 成交筆數

54. DP, RealPrice = Price /  $10^{DP}$ 

ex: 2330.TW, Price = 6600, DP = 2, RealPrice = 6600 /  $10^2$  = 66.0

【C#使用範例】

Object quote = g\_app. GetQuote("2330.TW");

【VB 使用範例】

Dim quote() As Variant

quote = g\_App.GetQuote("2330.TW")

# <span id="page-7-0"></span>**9.** 取得個股成交明細資料

【C# 宣告】

**object GetTick**(**string** *bstrSymID***, int** *lStartTickIndex***, int** *lCount*)

【VB 宣告】

**object GetTick**(**ByVal** SymID As String**, ByVal** *lStartTickIndex As int***, ByVal** *lCount As int*)

【參數說明】

1. SymID 是商品 ID,例如: **2330.TW**

商品 ID 的格式為: **[Symbol ID].[Exch ID]**

例如: **2330.TW** 其中 2330 為台積電代碼, TW 為台灣證券交易所

詳細的的交易所代碼, 請參考 附錄一**:**交易所代碼對應

2. lStartTickIndex: 欲取得成交明細的開始位置(1-base index)

3. lCount: 欲取得成交明細的數量

【回傳值說明】

回傳二維陣列的成交明細資料**:** 陣列的列數是回傳成交明細數量**,** 有 **8** 個欄位**,** 分別為**:**

1. 成交 Tick index,

2. 成交時間 Time,

3. 成交價 Price,

- 4. 內外盤註記 InOut,
- 5. 買進 Bid,
- 6. 賣出 Ask,
- 7. 單量 Volume,
- 8. 總量 TotalVolume

【C#使用範例】

Object ticks =  $g$ \_app. GetTick("2330.TW", 1, 20);

【VB 使用範例】

Dim ticks() As Variant

ticks = g\_App.GetTick("2330.TW", 1, 20)

#### <span id="page-8-0"></span>**10.** 系統連線狀態回報**:**

(1) 當系統連線狀態改時, 會透過 App 物件的 OnSystemStatus 介面,通知 client 程式

【C# 宣告】

#### **void OnSystemStatus**(**bool** *bOn*)

【VB 宣告】

**Void OnSystemStatus** (**ByVal** bOn As bool)

【參數說明】

1. bOn 是系統連線狀態, TRUE 代表連線中

#### <span id="page-8-1"></span>**11.** 移除所有商品報價**:**

移除所有曾經利用 **AddSymbols** 或是 **AddSymbolTick** 加入的商品報價

【C# 宣告】

**void RemoveAllSymbols**()

【VB 宣告】

#### **void RemoveAllSymbols** ()

【參數說明】

#### <span id="page-8-2"></span>**12.** 個股資料回報**:**

- (1) 當個股清盤時, 會透過 App 物件的 OnSymbolSunrise 介面,通知 client 程式
- (2) 當個股成交時, 會透過 App 物件的 OnSymbolTick 介面,通知 client 程式
- (3) 當個股資料更新時, 會透過 App 物件的 OnSymbolRefresh 介面,通知 client 程式
- (4) 當個股成交明細回補時, 會透過 App 物件的 OnSymbolTickList 介面,通知 client 程式

#### 【C# 宣告】

**void OnSymbolSunrise**(**string** *SymbolID***, object** *val*)

**void OnSymbolTick**(**string** *SymbolID***, object** *val*)

**void OnSymbolRefresh**(**string** *SymbolID***, object** *val*)

**void OnSymbolTickList**(**string** *SymbolID***, int** *lStartIdx***, int** *lTotalCount*)

# 【VB 宣告】

**Private Sub OnSymbolSunrise(ByVal** *SymbolID As String***, ByVal** *val As Variant***) Private Sub OnSymbolTick(ByVal** *SymbolID As String***, ByVal** *val As Variant***) Private Sub OnSymbolRefresh(ByVal** *SymbolID As String***, ByVal** *val As Variant***) Private Sub OnSymbolTickList(ByVal** *SymbolID As String***, ByVal** *StartIdx As int,* **ByVal** *TotalCount As int* **)**

# 【參數說明】

1. SymID 是商品 ID,例如: **2330.TW**

商品 ID 的格式為: **[Symbol ID].[Exch ID]**

例如: **2330.TW** 其中 2330 為台積電代碼, TW 為台灣證券交易所 詳細的的交易所代碼, 請參考 附錄一**:**交易所代碼對應

2. 成交明細回補時, lStartIdx 是起始 Tick index, lTotalCount 是回補的成交明細數量.

3. Val: ㄧ維陣列的 Quote 資料: 陣列的數量為 54 個欄位, 分別為

- 1. 交易日期 TradingDate
- 2. 昨收 PreClose,
- 3. 漲停價 UpLimit,
- 4. 跌停價 DownLimit,
- 5. 昨量 PreTotalVolume,
- 6. 開盤價 Open,
- 7. 最高價 High,
- 8. 最低價 Low,
- 9. 五檔買進一價 BestBid[1],
- 10. 五檔買進二價 BestBid[2],
- 11. 五檔買進三價 BestBid[3],
- 12. 五檔買進四價 BestBid[4],
- 13. 五檔買進五價 BestBid[5],
- 14. 五檔買進一量 BestBidSize[1],
- 15. 五檔買進二量 BestBidSize[2],
- 16. 五檔買進三量 BestBidSize[3],
- 17. 五檔買進四量 BestBidSize[4],
- 18. 五檔買進五量 BestBidSize[5],
- 19. 五檔賣出一價 BestAsk[1],
- 20. 五檔賣出二價 BestAsk[2],
- 21. 五檔賣出三價 BestAsk[3],
- 22. 五檔賣出四價 BestAsk[4],
- 23. 五檔賣出五價 BestAsk[5],
- 24. 五檔賣出一量 BestAskSize[1],
- 25. 五檔賣出二量 BestAskSize[2],
- 26. 五檔賣出三量 BestAskSize[3],
- 27. 五檔賣出四量 BestAskSize[4],
- 28. 五檔賣出五量 BestAskSize[5],
- 29. 內盤量 InSize,
- 30. 外盤量 OutSize,
- 31. 交易單位 LotSize,
- 32. 均價 AvgPrice,
- 33. 成交 Tick index,
- 34. 成交時間 Time,
- 35. 成交價 Price,
- 36. 內外盤註記 InOut,
- 37. 買進 Bid,
- 38. 賣出 Ask,
- 39. 單量 Volume,
- 40. 總量 TotalVolume
- 41. 期貨: 委買成交筆
- 42. 期貨: 委賣成交筆
- 43. 期貨: 委買口數
- 44. 期貨: 委買筆數
- 45. 期貨: 委賣口數
- 46. 期貨: 委賣筆數
- 47. 大盤: 估計量

48. 大盤: 委買張數 49. 大盤: 委買筆數 50. 大盤: 委賣張數 51. 委賣筆數 52. 成交張數 53. 成交筆數

54. DP, RealPrice = Price /  $10^{DP}$ 

ex: 2330.TW, Price = 6600, DP = 2, RealPrice = 6600 /  $10^2$  = 66.0

# <span id="page-11-0"></span>附錄一**:** 各國交易所的代碼對應

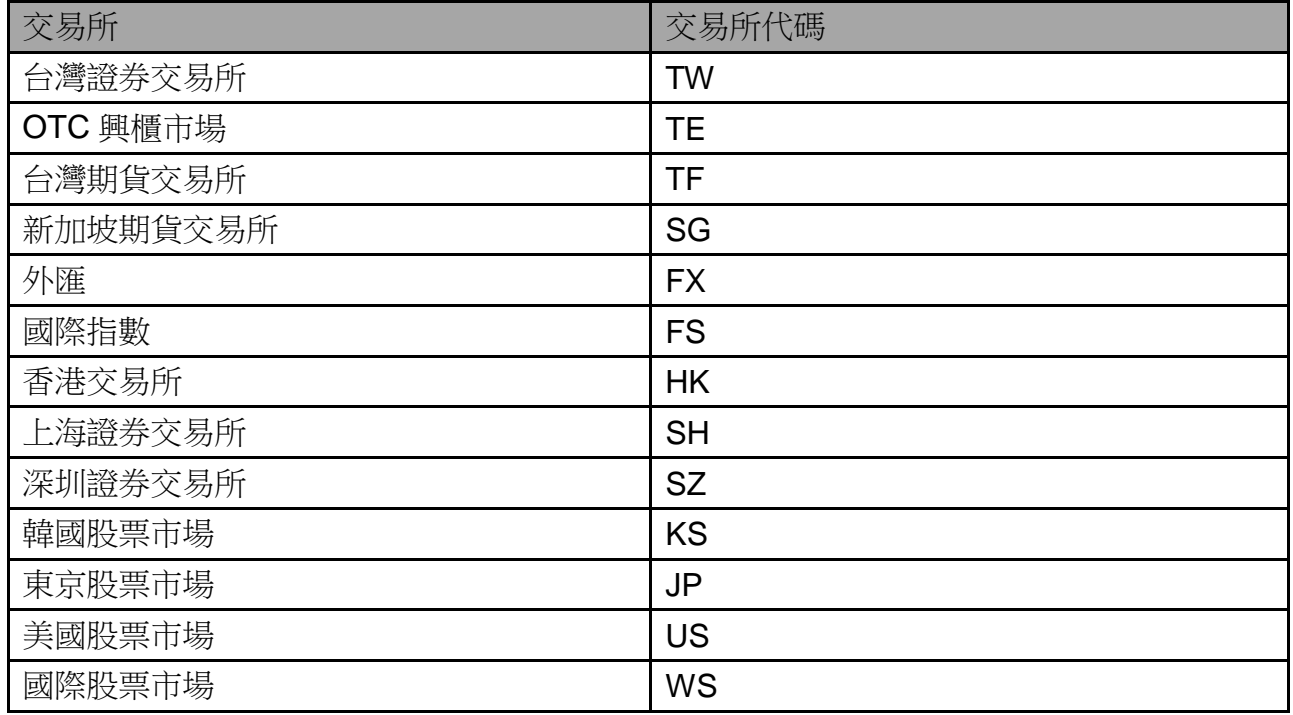